## Wiley Online Library

## ①「Log in /Register」を選択

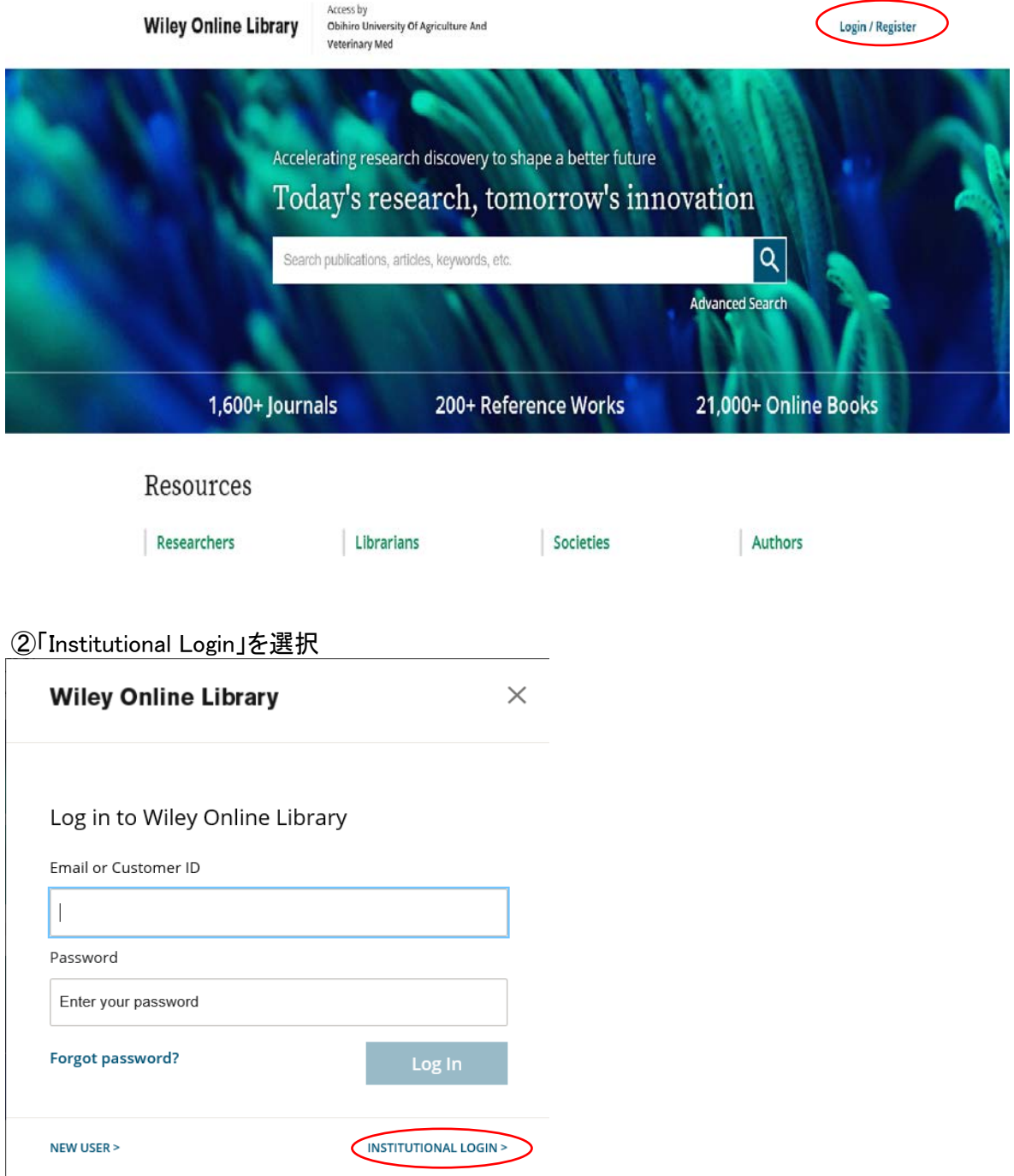

## ③「Federation」から「Academic Access Management Federation in Japan(Gakunin)」を選択

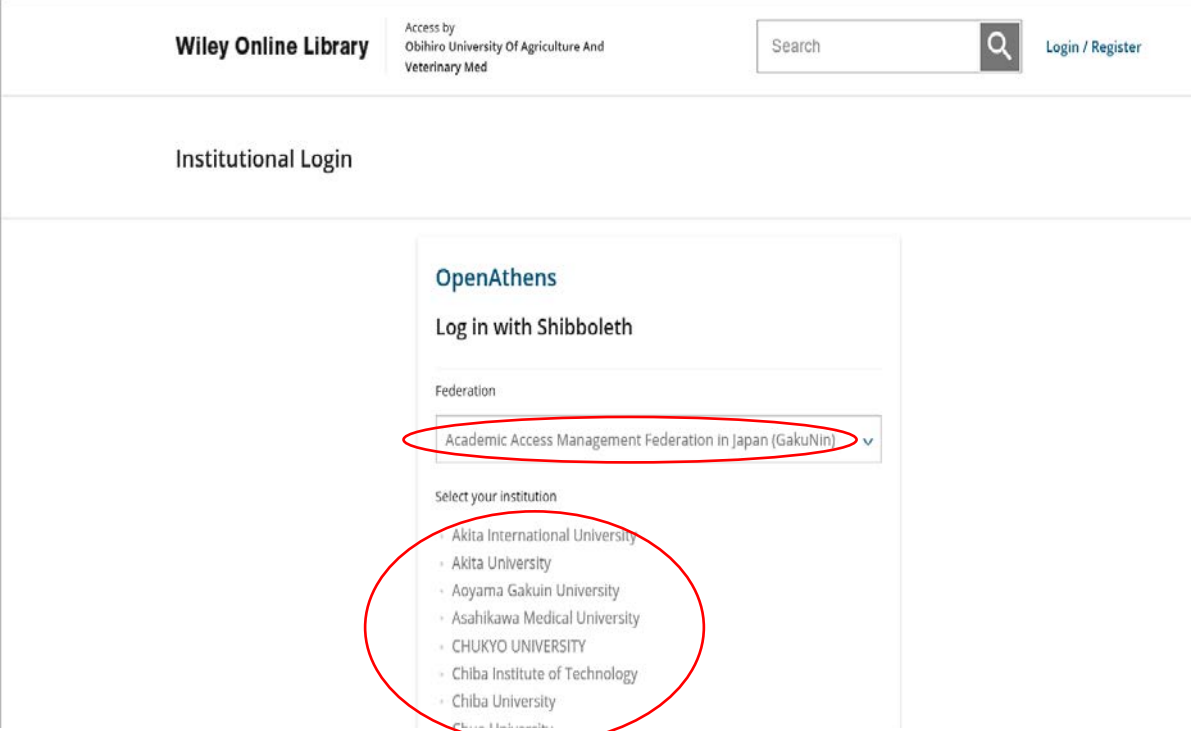

④表示されるリストから(Obihiro University of Agriculture and Veterinary Medicine)を選択する。

⑤ 情報処理センターで発行した利用登録書のユーザ名とパスワードを入力する

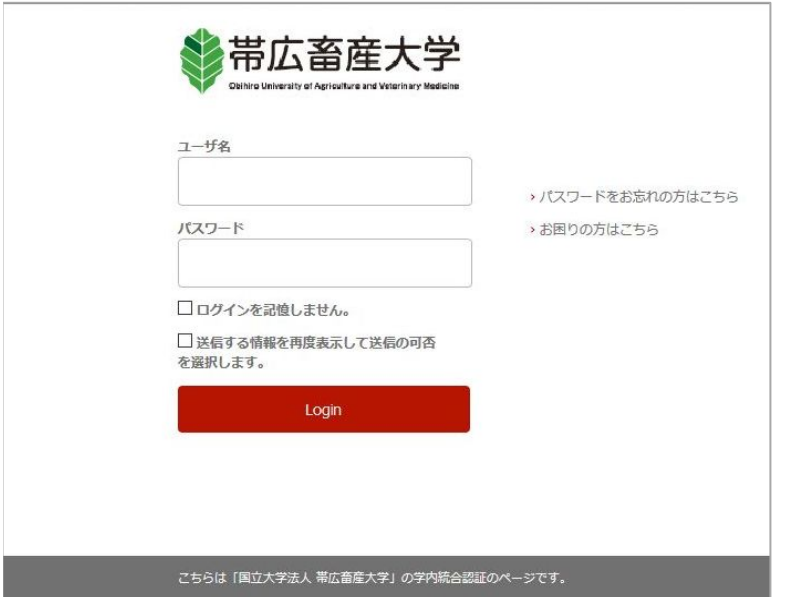